# ConferenceManager<sup>2</sup>

### Account Setup

Before you start hosting ConferenceManager2 conferences, you should log in to test your computer's configuration, verify your account information, and adjust your conference preferences if necessary. Your system administrator must provide you with the conferencing system URL, your Conference ID, and your PIN.

#### Running the System Test

- Step 1. Open a browser and navigate to the conferencing system URL.
- Step 2. Click Run System Test. If a security warning appears, click Yes.
- Step 3. Click I am a host.
- Step 4. Click Check My System.

The System Test page displays the test results; any deficiencies are accompanied by an explanation and a link to correct the issue (e.g., by installing additional software).

#### Logging In to ConferenceManager2

- Step 1. Open a browser and navigate to the conferencing system URL.
- Step 2. Click I am a Host.
- Step 3. Enter your Conference ID and PIN.
- Step 4. Click Log In to access your My Conferences page.

#### Editing Your Account Information

- Step 1. From the My Conferences page, click My Account.
- Step 2. Edit the following fields if necessary:

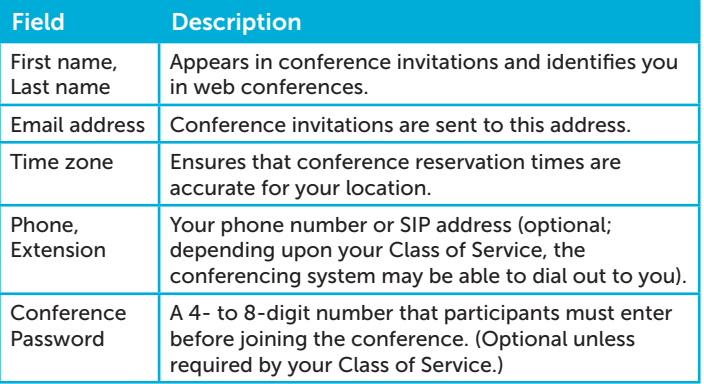

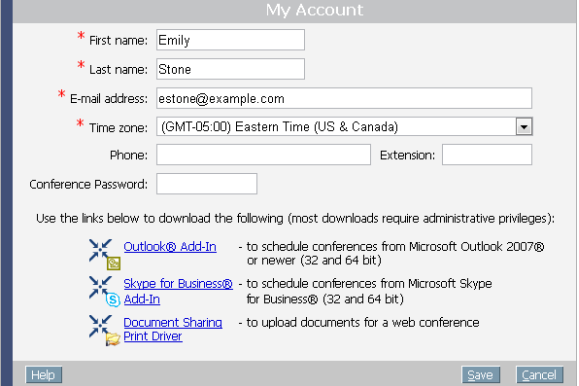

Step 3. Install optional components if necessary (e.g., if you did not install needed components during the System Test).

| <b>Component</b>              | <b>Description</b>                                                             |
|-------------------------------|--------------------------------------------------------------------------------|
| Outlook Add-In                | Integrates the conferencing system with the Outlook Calendar and Address Book. |
| Document Sharing Print Driver | Allows you to upload documents to web conferences.                             |
| Skype for Business Add-In     | Allows you to create ad-hoc audio conferences via Skype.                       |

Step 4. Click Save.

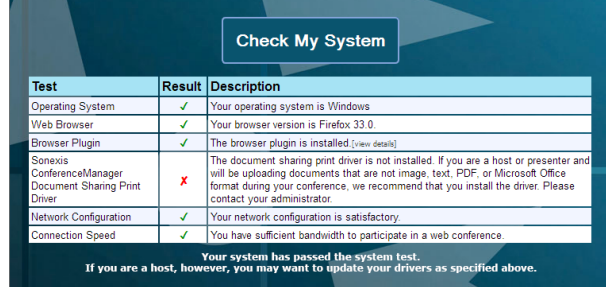

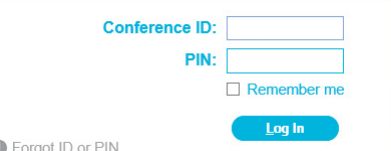

## Account Setup

### Setting Your Host Preferences

From your My Conferences page click My Preferences, make changes as necessary, and click Save. Note that many options require particular conferencing system licenses or Class of Service settings; see your system administrator if you have questions regarding the options available to you. П

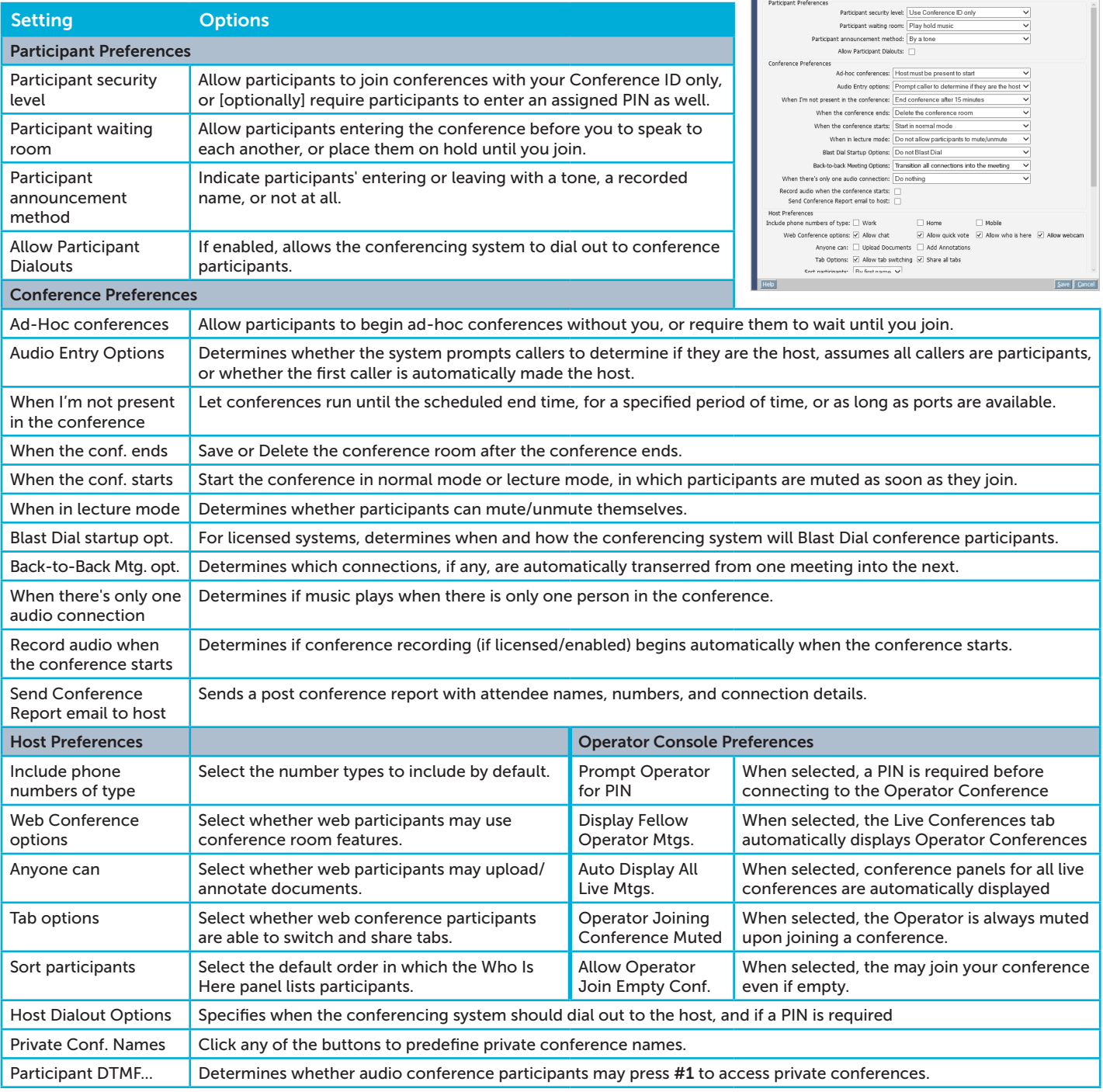

a compunetix brand

sonexis